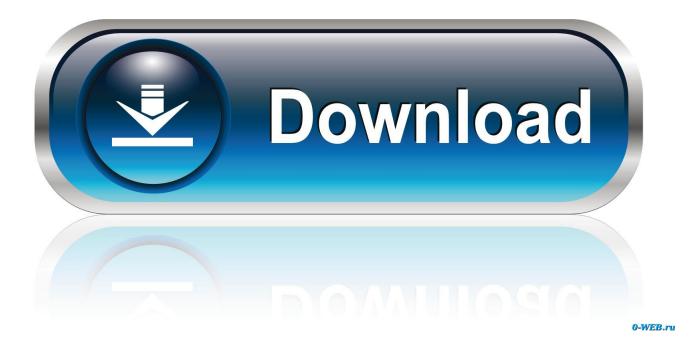

### File Services For Mac

| Win/Mac/NFS                                                                                | Mac/NFS FTP Telnet |               | SNMP        |                  | Service<br>Discovery | Network<br>Recycle Bin | Qsync (Beta) | <ul> <li>Second second sec</li></ul> |
|--------------------------------------------------------------------------------------------|--------------------|---------------|-------------|------------------|----------------------|------------------------|--------------|----------------------------------------------------------------------------------------------------|
| Microsoft Net                                                                              |                    |               | working     | NFS Service      |                      |                        |              |                                                                                                    |
| 🗹 Enable fil                                                                               | e service fo       | r Microsoft n | etworking   |                  |                      |                        |              |                                                                                                    |
| <ul> <li>Enable file service for Microsoft n<br/>Server description (Optional):</li> </ul> |                    | NAS Server    |             |                  |                      |                        |              |                                                                                                    |
| Workgroup:                                                                                 |                    | WORKGROUP     |             |                  |                      |                        |              |                                                                                                    |
| <ul> <li>Stand</li> </ul>                                                                  | dalone serv        | er            |             |                  |                      |                        |              |                                                                                                    |
| O AD de                                                                                    | omain meml         | ber (To enab  | le Domain ! | Security, please | click here.)         |                        |              |                                                                                                    |
| O LDAP                                                                                     | domain au          | thentication  | (To enable  | Domain Securit   | y, please click h    | iere.)                 |              |                                                                                                    |
| Curre                                                                                      | nt Samba I         | D:            |             |                  |                      |                        |              |                                                                                                    |
| Advanced                                                                                   | Options            |               |             |                  |                      |                        |              |                                                                                                    |
|                                                                                            | <u> </u>           |               |             |                  |                      |                        |              |                                                                                                    |
| Apply                                                                                      | J                  |               |             |                  |                      |                        |              |                                                                                                    |
|                                                                                            |                    |               |             |                  |                      |                        |              |                                                                                                    |
|                                                                                            |                    |               |             |                  |                      |                        |              |                                                                                                    |
| Apply to All                                                                               |                    |               |             |                  |                      |                        |              |                                                                                                    |

File Services For Mac

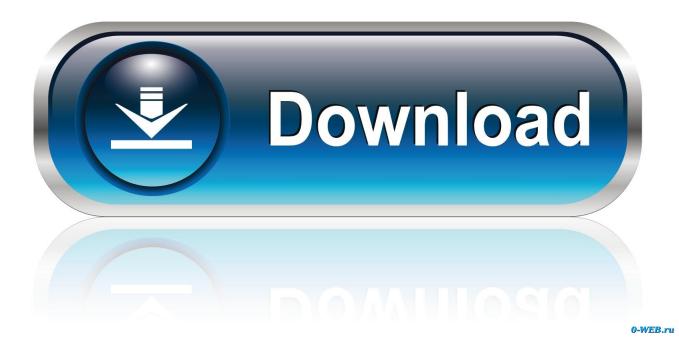

It begins by exploring the challenges associated with file sharing and the issues to consider when setting up file sharing.. Have a quick preview on your files, mark the files you want to recover and click on Recover button to get your lost files back.. Troubleshoot file services on Mac OS X Server; Configure Mac OS X Server to provide automatic network mounts; This chapter addresses the topic of using Mac OS X Server to share files across a network.

- 1. file services
- 2. file services examples
- 3. file services in azure

• Brand and product names mentioned are trademarks of their respective companies.. • PCB color and bundled software versions are subject to change without notice.. Step 3: Scan the selected hard drive Recoverit hard drive data recovery software will immediately start a quick scan on the selected hard disk for lost files.. The main focus of the Cinema 4d r12 download for mac Hdx-sdi user guide for macbook pro.

# file services

file services file services definition, file services examples, file services role, file services in azure, file services in networking, file services function, file services meaning, file services windows 10, file services in windows server 2008, file services windows server 2016, file services role server 2016 Serial Key Of Wondershare Data Recovery

File Services For Mac FreeFile Services For Mac ExeHow to Recover Data from Hard Drive with Recoverit Data Recovery Step 1: choose 'Deleted Files Recovery' mode to start a hard drive recovery After you launch the hard drive recovery software, you can choose several recovery modes to start the recovery. <u>Biodata pemeran film love 020 wikipedia</u>

| 2                              |             |                  |           | <u></u>          | Ì                    | 0                      | $\odot$      | ٢                       |
|--------------------------------|-------------|------------------|-----------|------------------|----------------------|------------------------|--------------|-------------------------|
| Win/Mac/NFS                    | FTP Telnet  |                  | / SSH     | SNMP             | Service<br>Discovery | Network<br>Recycle Bin | Qsync (Beta) | $\overline{\mathbf{v}}$ |
| Microsoft Networking           |             | Apple Networking |           | NFS Service      |                      |                        |              |                         |
| Enable file :                  | service for | Microsoft n      | stworking |                  |                      |                        |              |                         |
| Server description (Optional): |             | NAS Server       |           |                  |                      |                        |              |                         |
| Workgroup:                     |             | WORKGROUP        |           |                  |                      |                        |              |                         |
| <ul> <li>Standa</li> </ul>     | lone serve  | r                |           |                  |                      |                        |              |                         |
| O AD dom                       | ain memb    | er (To enab      | e Domain  | Security, please | click here.)         |                        |              |                         |
| O LDAP de                      | omain auth  | hentication (    | To enable | Domain Security  | , please dick h      | ere.)                  |              |                         |
| Current                        | : Samba ID  | ):               |           |                  |                      |                        |              |                         |
| Advanced Op                    | tions       |                  |           |                  |                      |                        |              |                         |
|                                |             |                  |           |                  |                      |                        |              |                         |
| Apply                          |             |                  |           |                  |                      |                        |              |                         |
|                                |             |                  |           |                  |                      |                        |              |                         |
|                                |             |                  |           |                  |                      |                        |              |                         |
| Apply to All                   |             |                  |           |                  |                      |                        |              |                         |
|                                |             |                  |           |                  |                      |                        |              |                         |

American Truck Simulator - Steering Creations Pack Download Free

## file services examples

#### Acme Mw01 Driver Download

Features of Recuva Hard Drive Recovery • It has the ability to recover damaged or formatted disks. <u>Download Aptana Studio</u> <u>3.6.1 Mac</u>

# file services in azure

Fifa 16 Fhl Editorials

File Services For Mac FreeFile Services For Mac ExeOfficeRecovery Online for Mac is a breakthrough cloud-based service that significantly cuts the time from encountering a file corruption disaster to complete recovery.. • Retrieves lost file from your USB drive camera, iPod, or computer • It is hard drive recovery software that recovers deleted emails, documents, videos, music, and images.. Here we take 'Deleted Files Recovery' as an example to recover data from hard drive.. Step 4: Preview and recover your lost files Once the scanning process is over, all the recovered files will be displayed on the window.. Step 2: Select the hard drive where you lost data It supports to recover data from internal hard drive and external hard drive.. Specify the location where you lost your files, and click 'Start' to recover lost data.. After it, if you can't find the target files, go to a deep scan with 'All-Around Recovery' mode which can find more files.. OfficeRecovery Online works in a web browser window and has been successfully tested with Internet Explorer, Mozilla Firefox, Google Chrome and Safari on a variety of desktop and laptop computers and mobile devices.. Asus eee pc1001pxd drivers for mac windows 10 Actual figures may vary in real-world situations. ae05505a44 Macos Catalina Beta 9 Download

ae05505a44

Interlude (2014) full movie with subtitles eng online